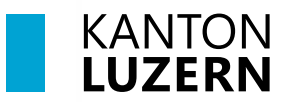

Bildungs- und Kulturdepartement

V1.0 10. Juni 2024

# **WLAN «KTLU-Internal» mit privatem Notebook und Smartphone verbinden**

#### **Inhaltsverzeichnis**

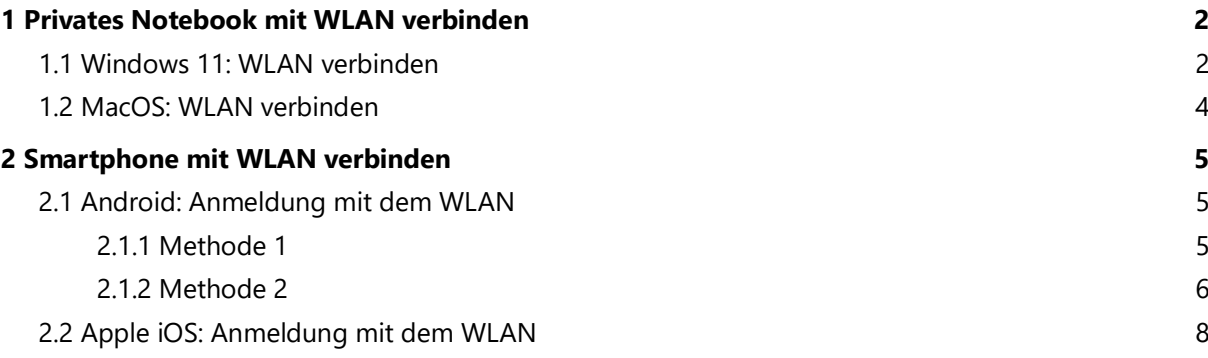

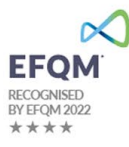

#### <span id="page-1-0"></span>**1 Privates Notebook mit WLAN verbinden**

#### <span id="page-1-1"></span>**1.1 Windows 11: WLAN verbinden**

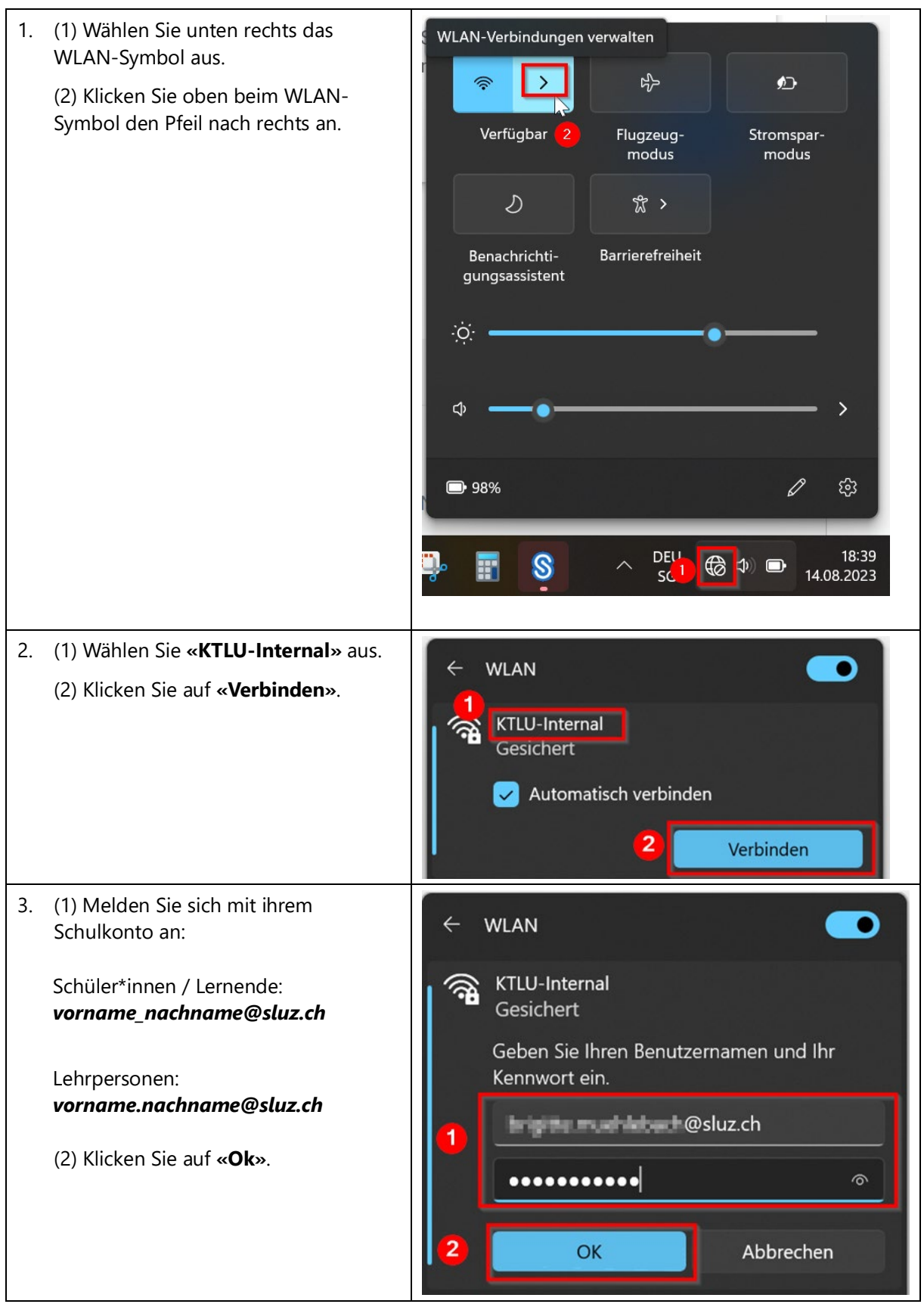

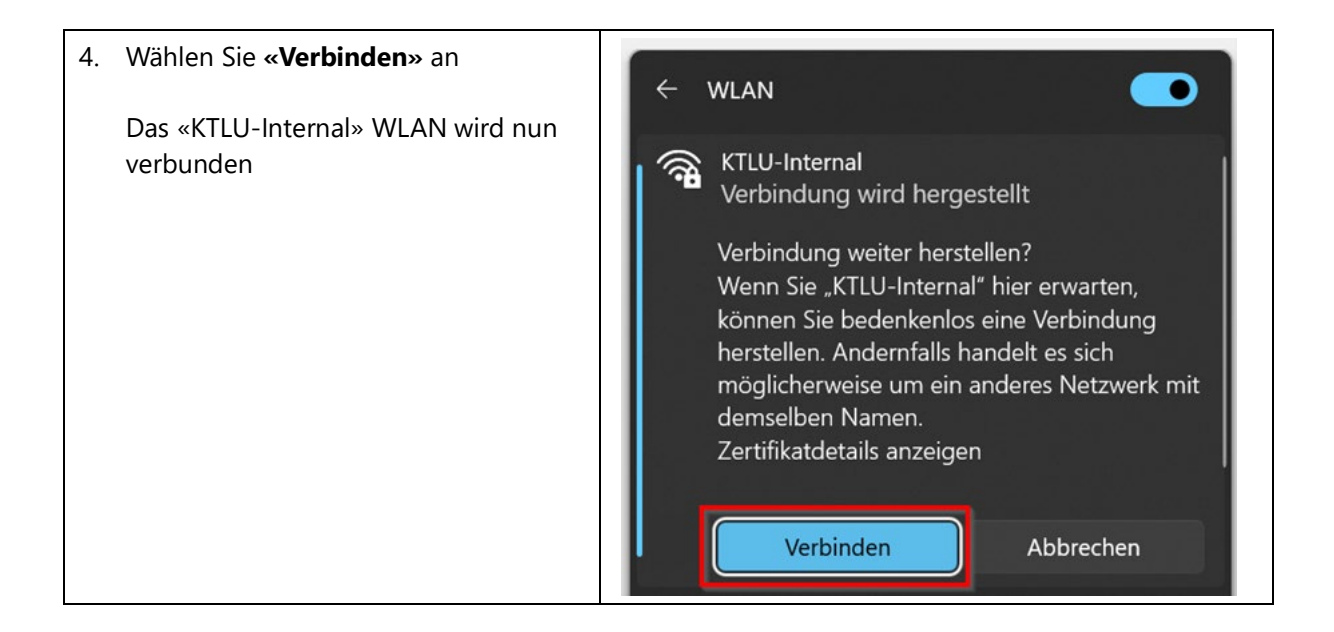

#### <span id="page-3-0"></span>**1.2 MacOS: WLAN verbinden**

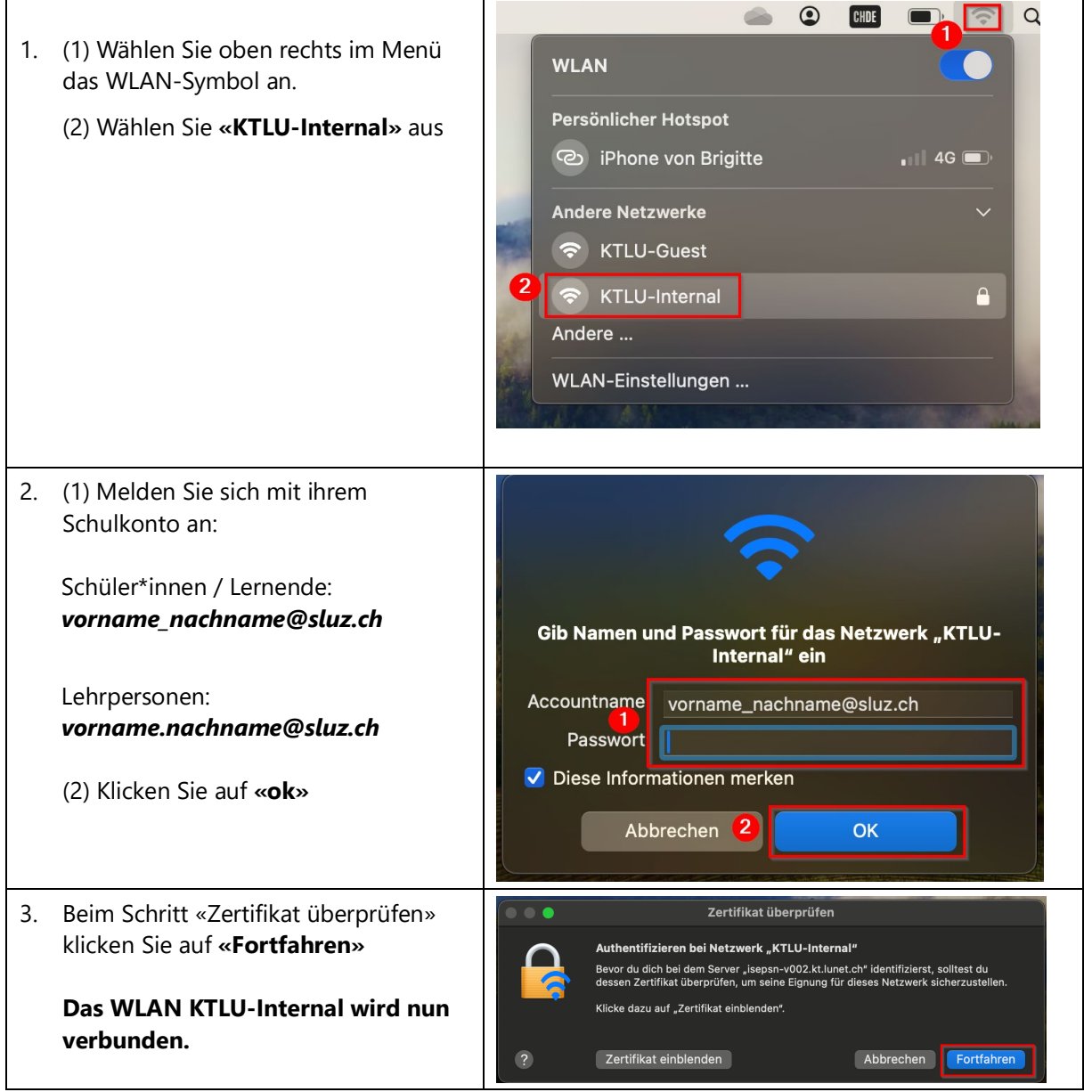

## <span id="page-4-0"></span>**2 Smartphone mit WLAN verbinden**

## <span id="page-4-1"></span>**2.1 Android: Anmeldung mit dem WLAN**

#### <span id="page-4-2"></span>**2.1.1 Methode 1**

Die Einstellungen können je nach Android Version und Smartphone Marke anders aussehen. Falls die Methode 1 nicht funktioniert, gehen Sie bitte noch die Methode 2 vor.

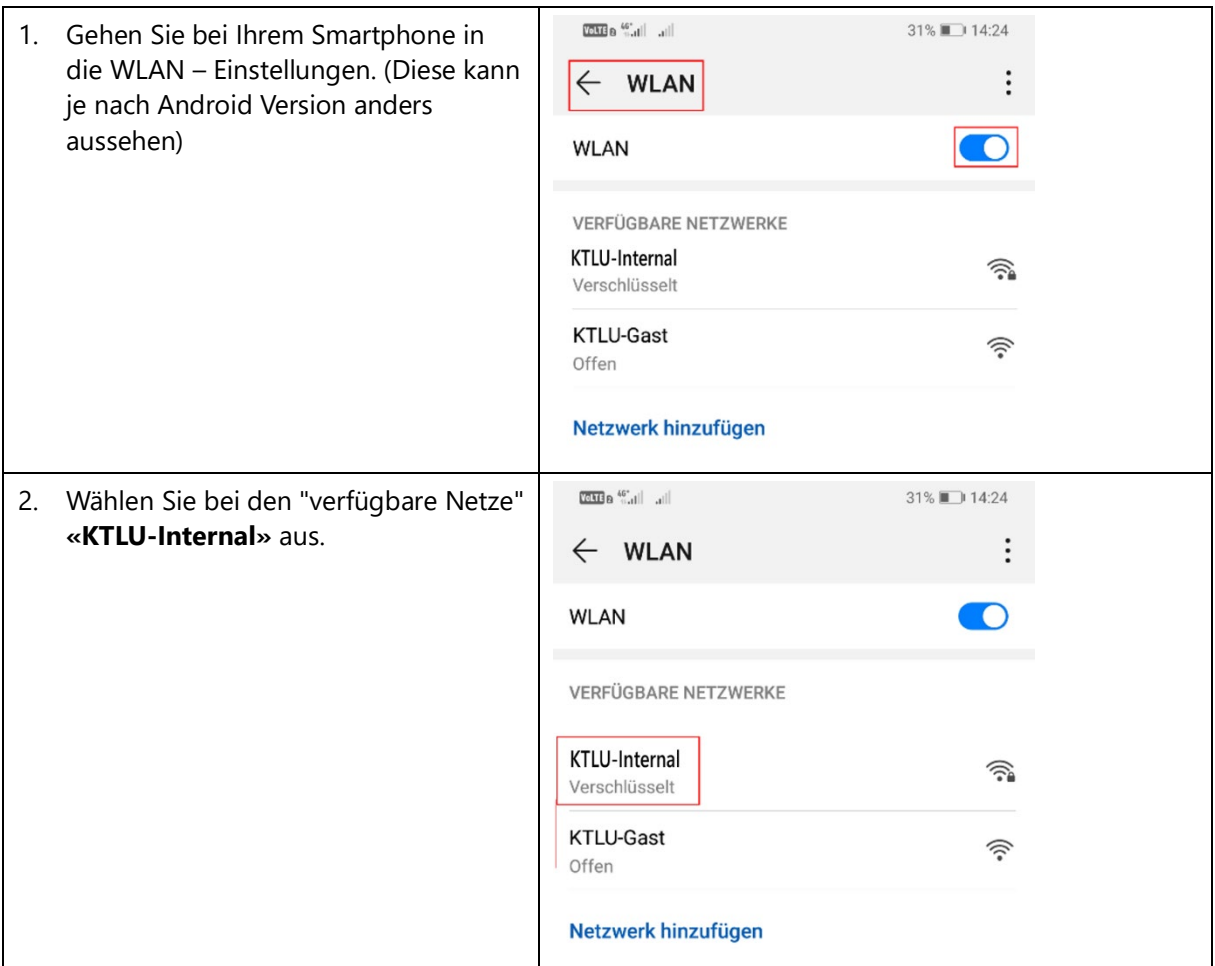

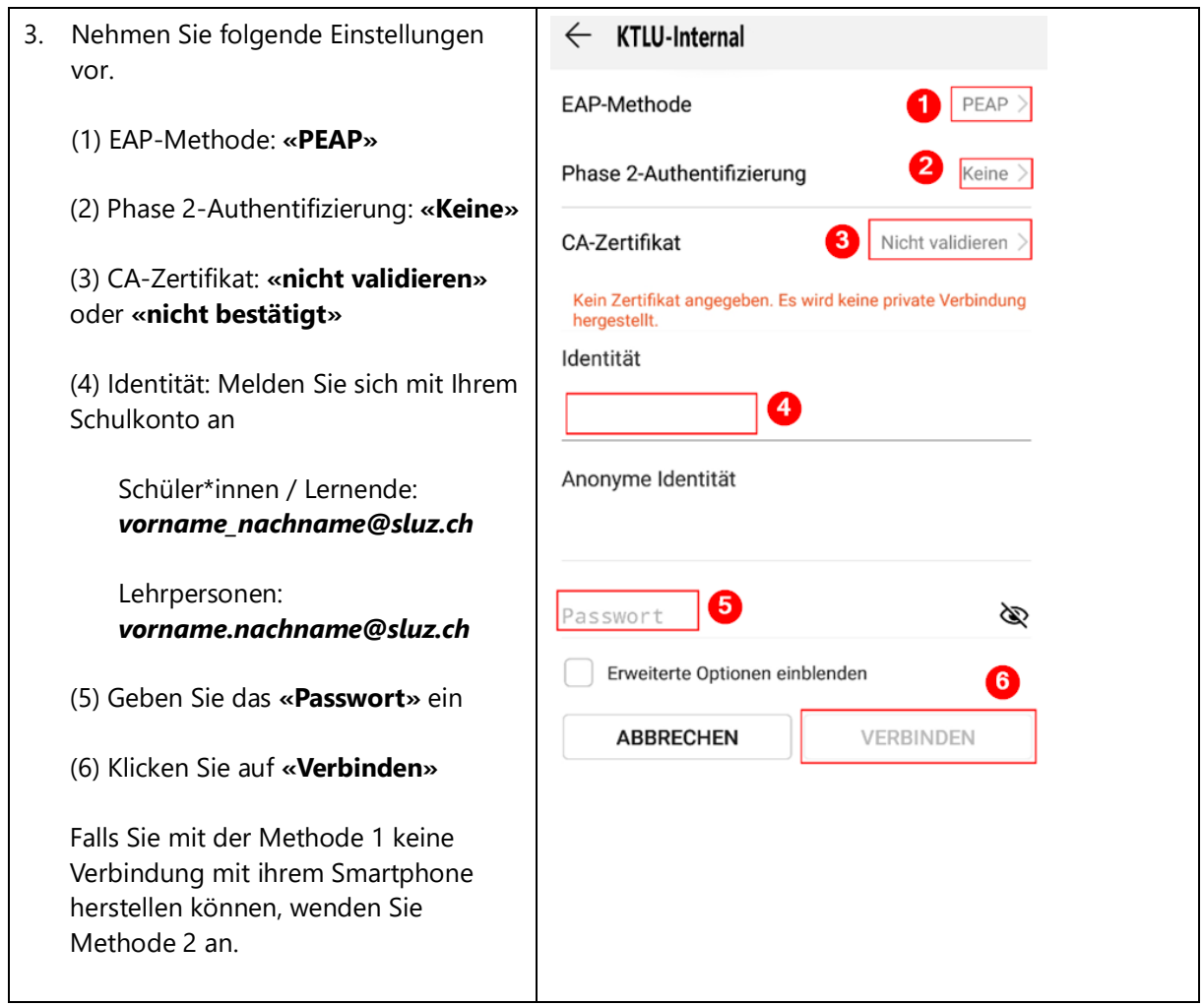

## <span id="page-5-0"></span>**2.1.2 Methode 2**

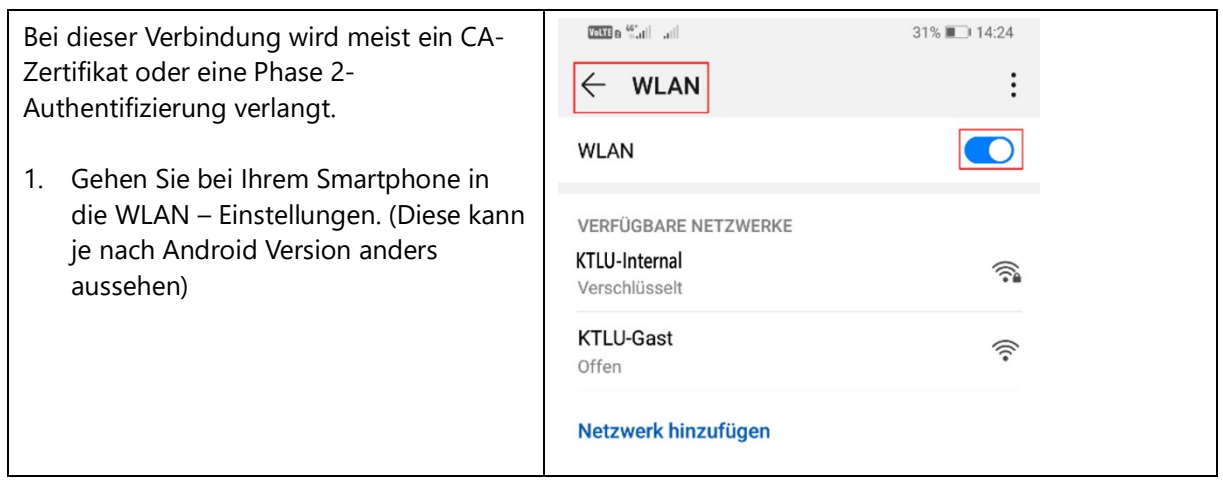

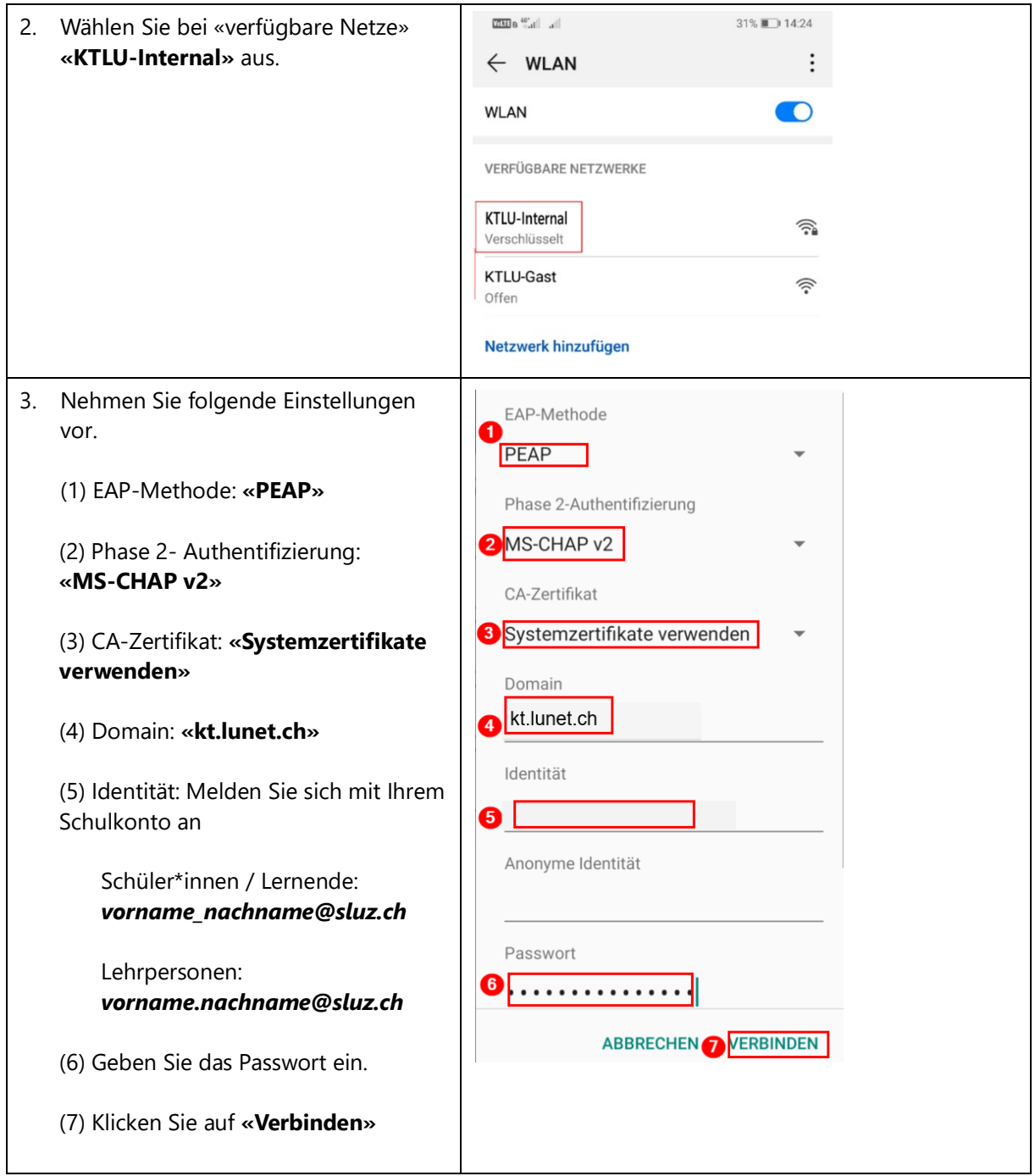

# <span id="page-7-0"></span>**2.2 Apple iOS: Anmeldung mit dem WLAN**

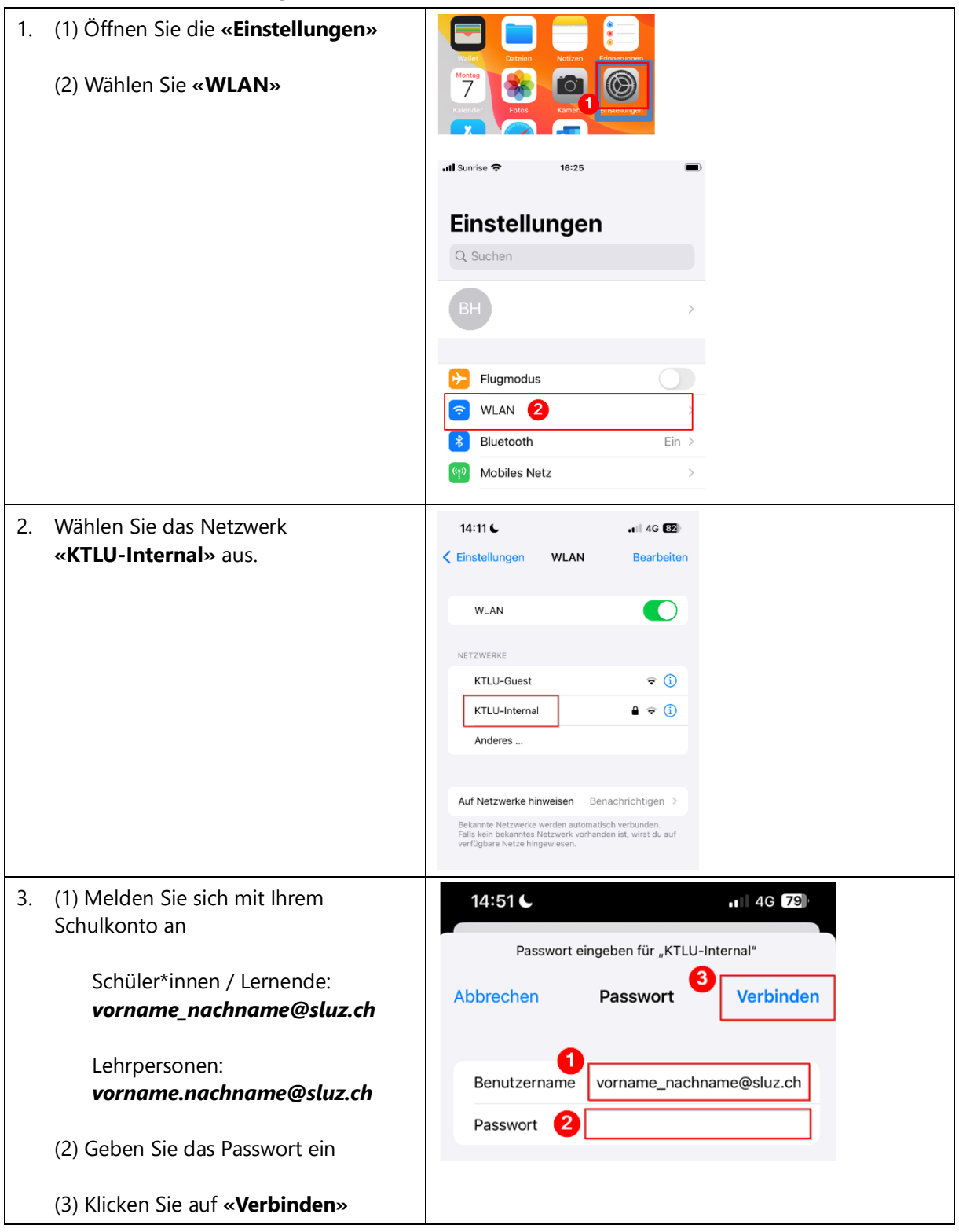

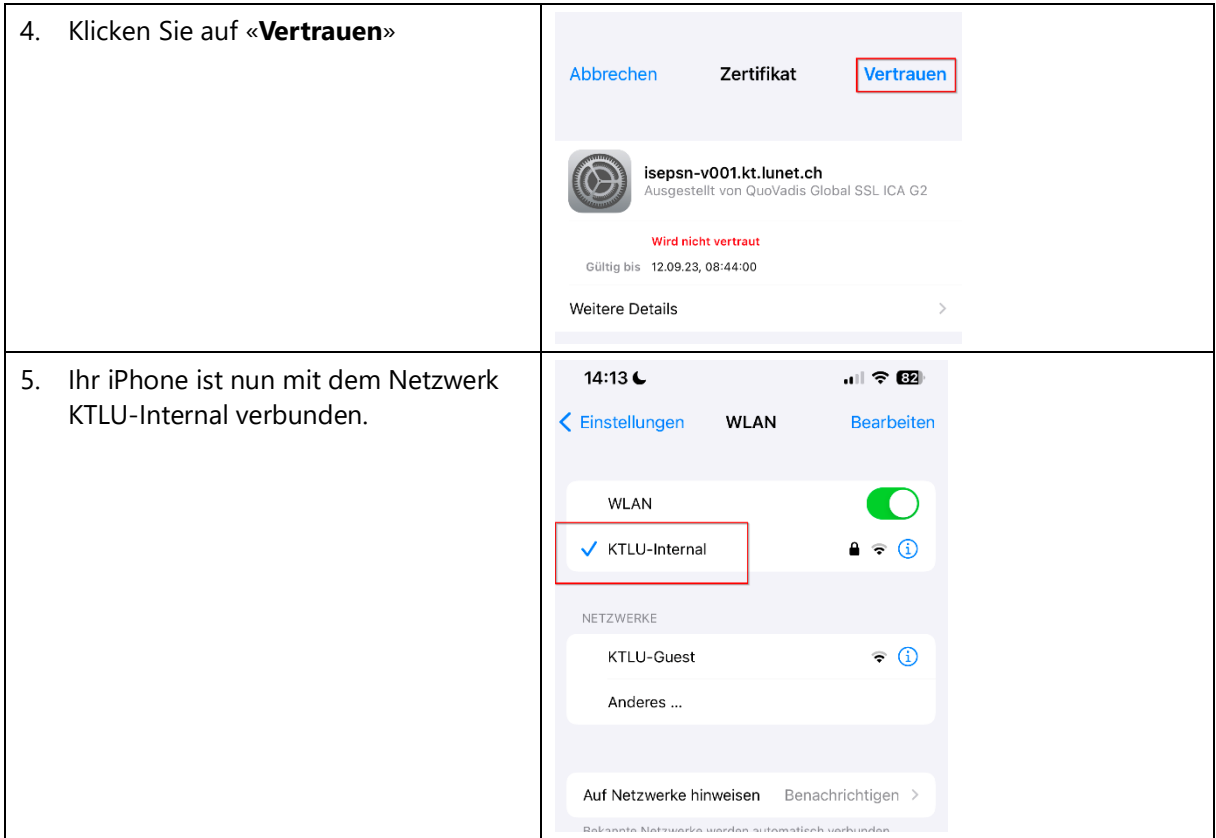